# Usando Padrões : Inicializar Fiori para Web

No contexto do desenvolvimento de uma aplicação integrada com SAP ERP, vimos que é necessário ter em conta determinadas considerações, Em primeiro lugar, vamos nos concentrar em manter a estética e a user experience para que nossa aplicação seja coerente com SAP ERP. Para isso, GeneXus conta com um pattern e design system específico para Fiori.

Ao aplicar um padrão, GeneXus cria por nós todos os objetos necessários para proporcionar o funcionamento desejado, sem que tenhamos que programá-los.

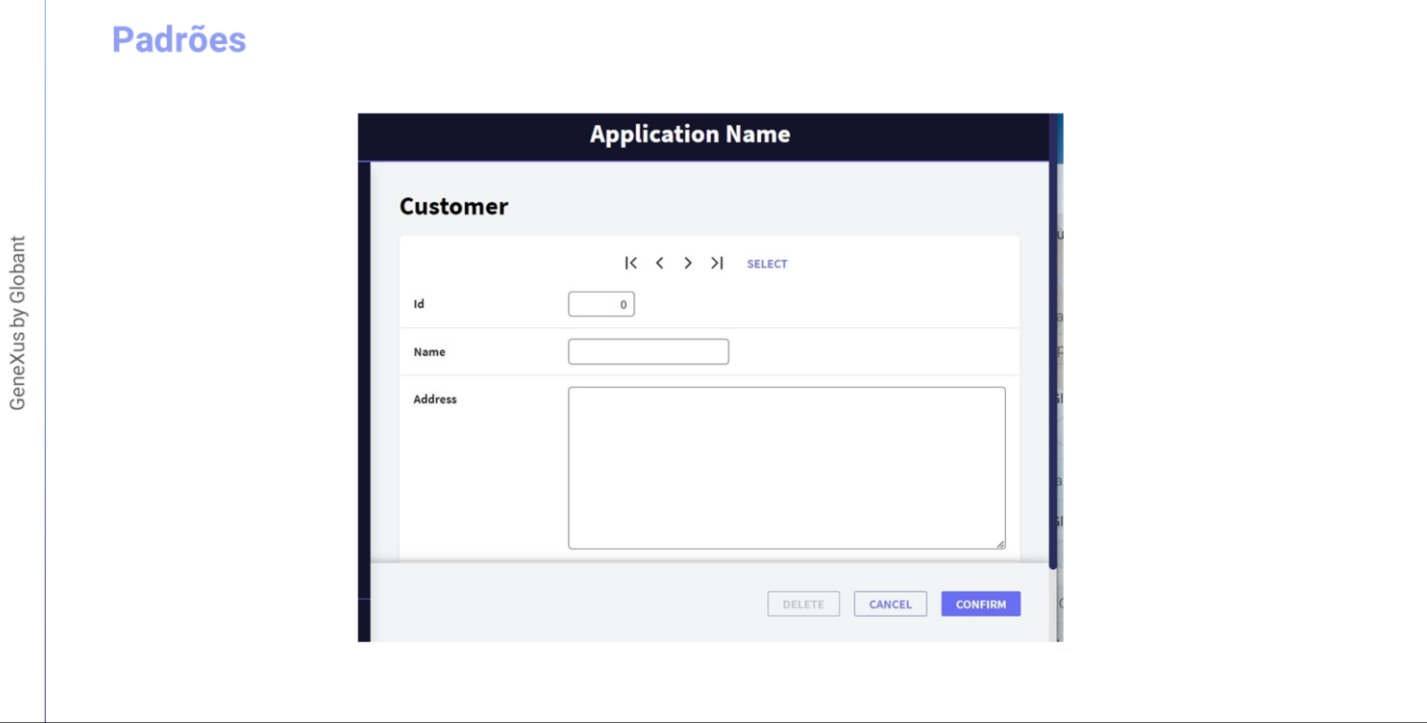

Por exemplo, suponhamos que embora tenhamos a transação de Clientes: para fazer entradas, modificações e exclusões

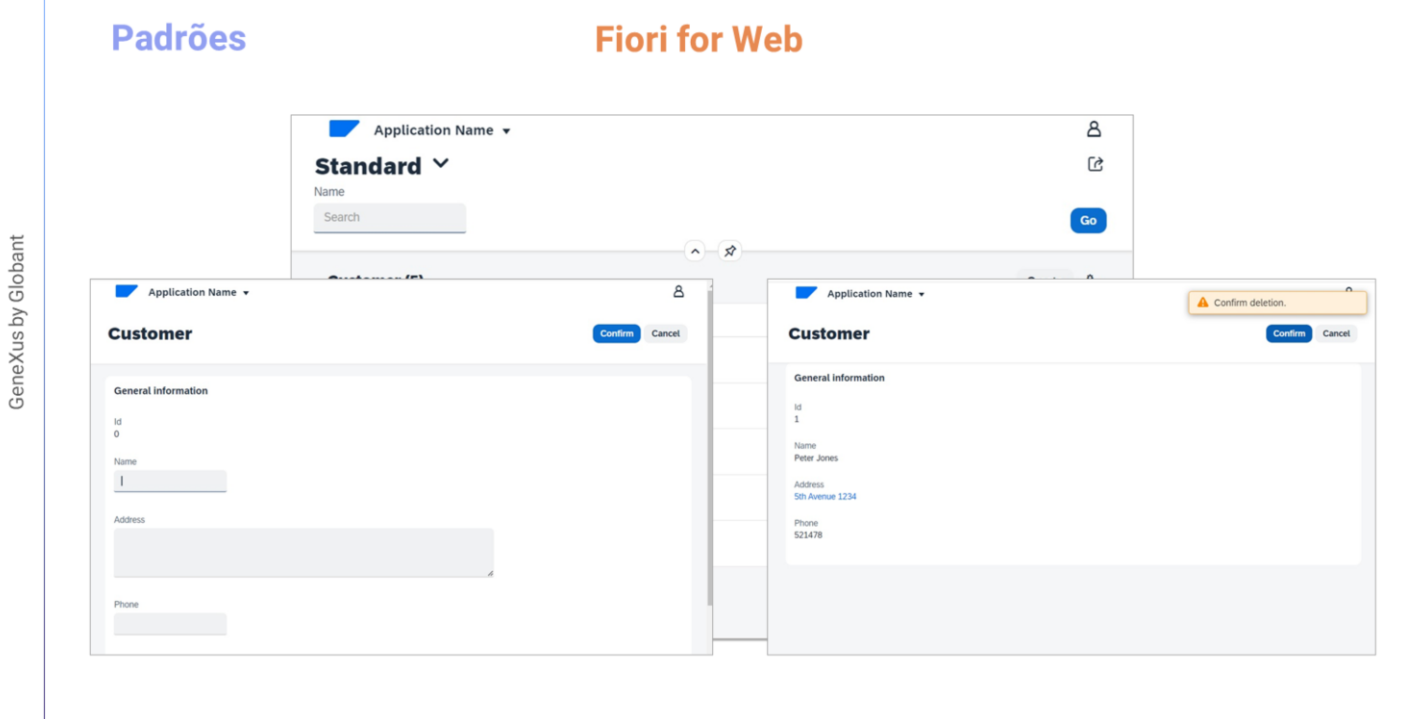

Também quiséssemos ter uma página atraente de consulta de clientes que nos apresente todos os clientes existentes, seguindo o estilo de design Fiori.

... que nos dá a possibilidade de filtrar por nome de cliente.....

 $\boxed{GX}$ 

Que também ofereça uma tela para inserir um cliente novo .... para modificar um existente ..... ou para excluí-lo

Para obter isso muito rapidamente, temos o padrão "Fiori for Web" e, a princípio, veremos como aplicá-lo à transação Customer.

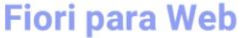

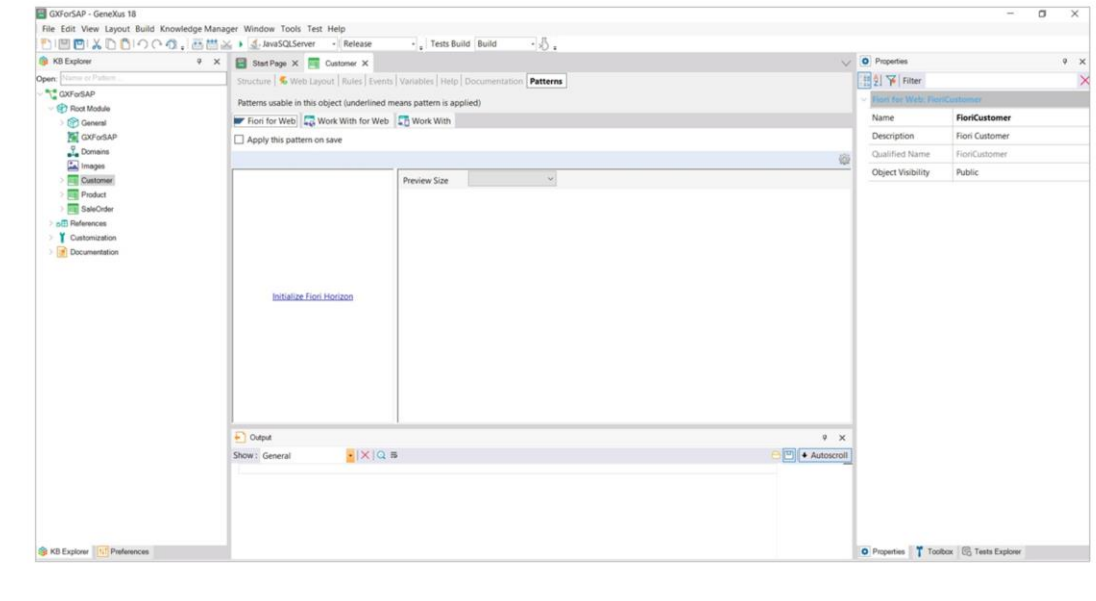

Se formos para GeneXus, na aba Patterns da transação Customer escolhemos Fiori for web

A primeira vez que for utilizado o Pattern Fiori for Web em uma Knowledge Base, aparecerá esta opção para inicializar o pattern com o Design System Horizon, que irá importar tudo o que for necessário para trabalhar com este padrão.

#### **Fiori para Web**

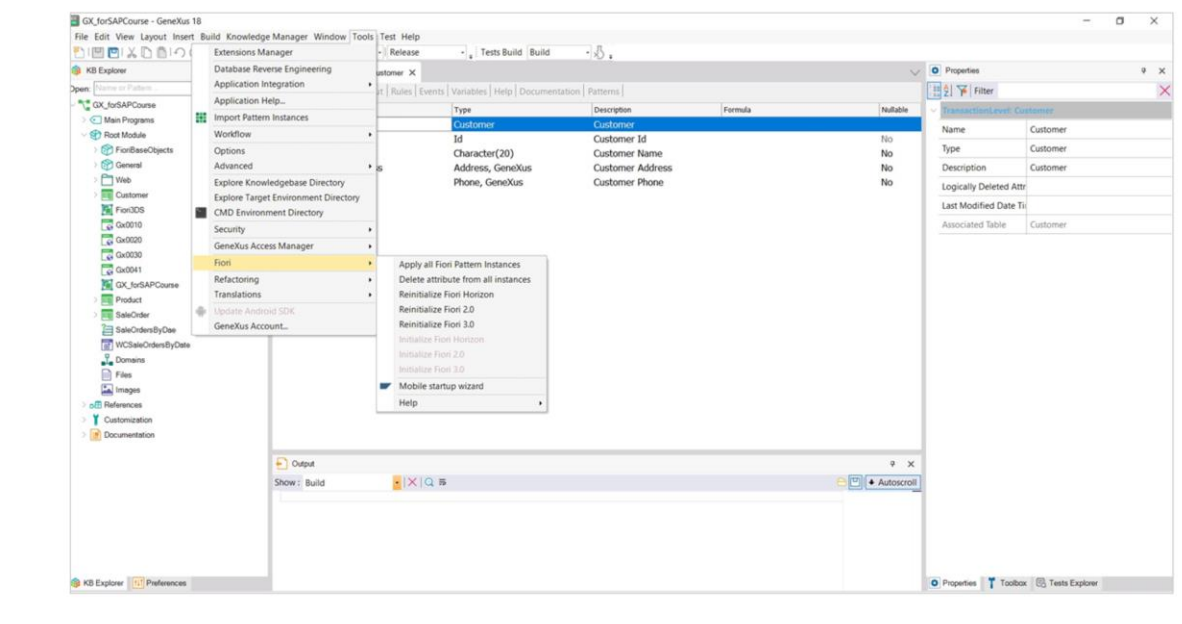

Antes de clicar nele, vejamos o seguinte.

Se formos ao menu Tools e escolhermos a opção Fiori, veremos que GeneXus possui três versões diferentes do Design System de Fiori: 2.0, 3.0 e Horizon. Por quê?

Porque desta forma se garante que as aplicações geradas com GeneXus são " à prova de futuro", o que significa que não importa a passagem do tempo e as novas versões, já que sempre estará disponível o último Design System liberado por SAP.

## Fiori 2.0

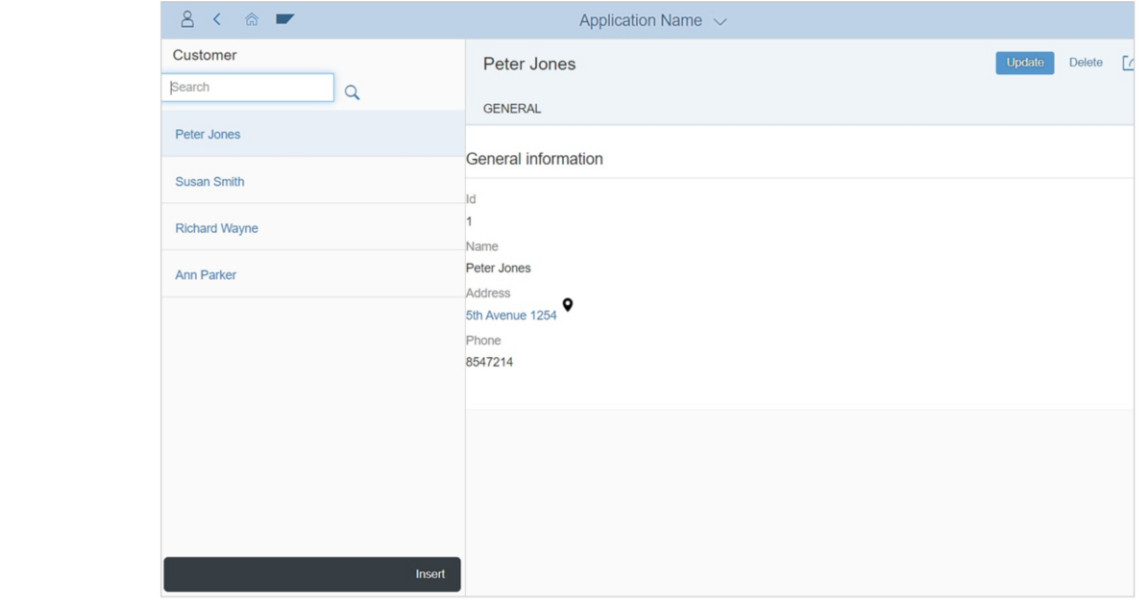

Dependendo então da versão do SAP ERP que nosso cliente utiliza, em nosso desenvolvimento aplicaremos a que necessitamos.

# Fiori 3.0

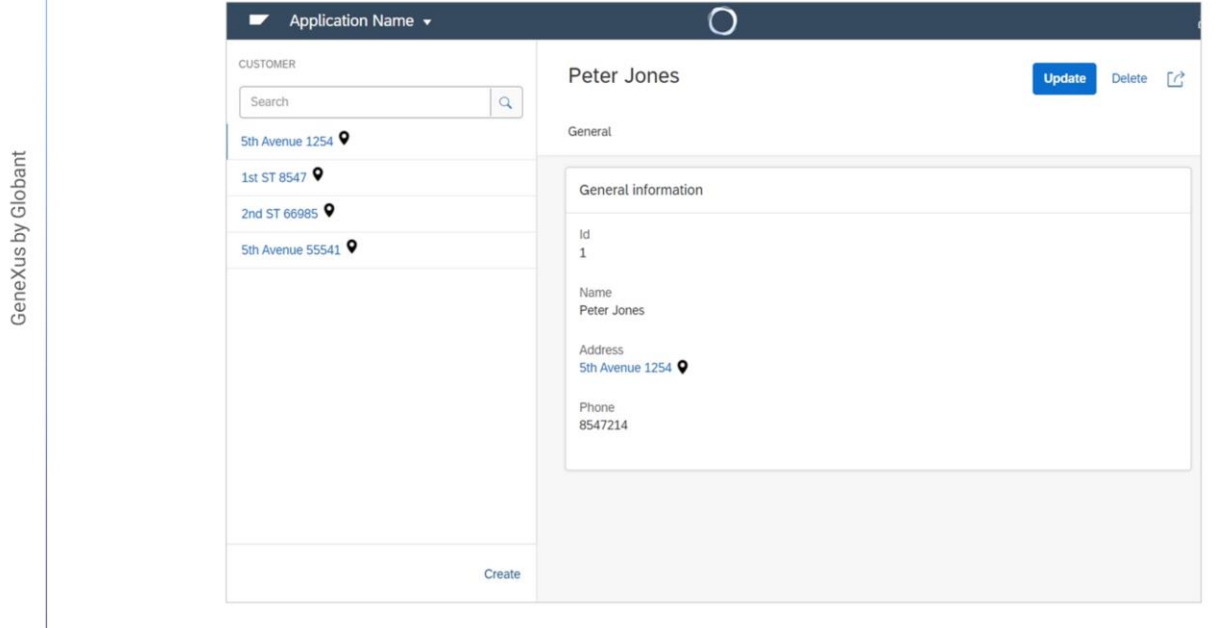

### **Fiori Horizon**

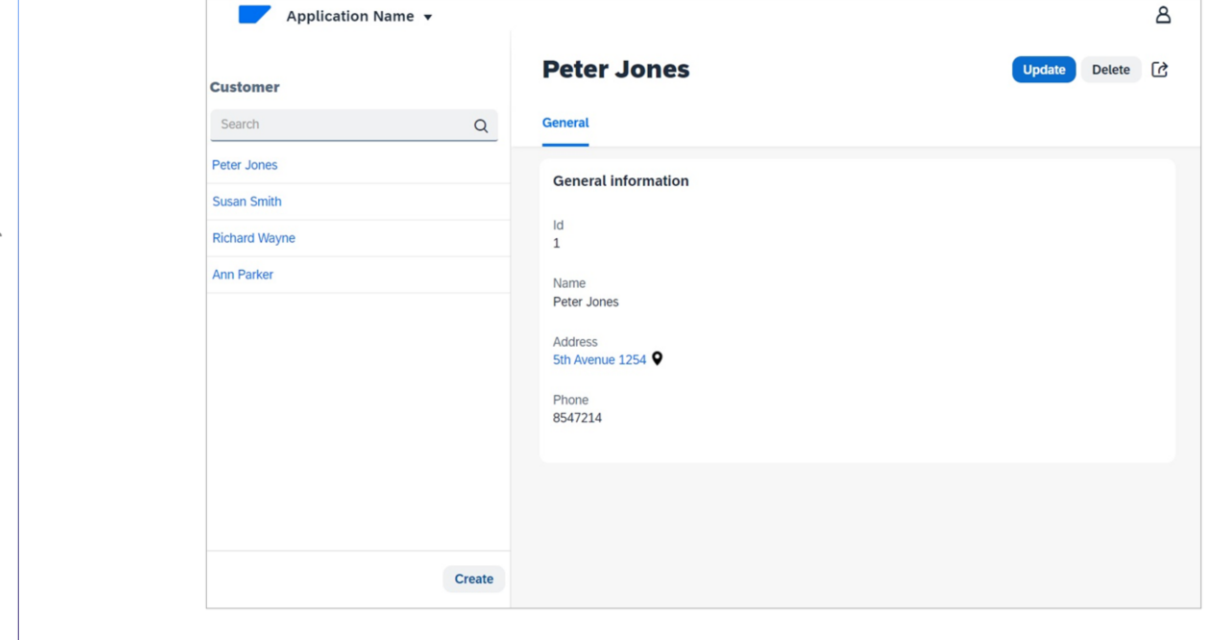

Para efeitos deste curso, utilizaremos a última versão lançada até o momento, chamada Fiori Horizon.

### **Fiori para Web**

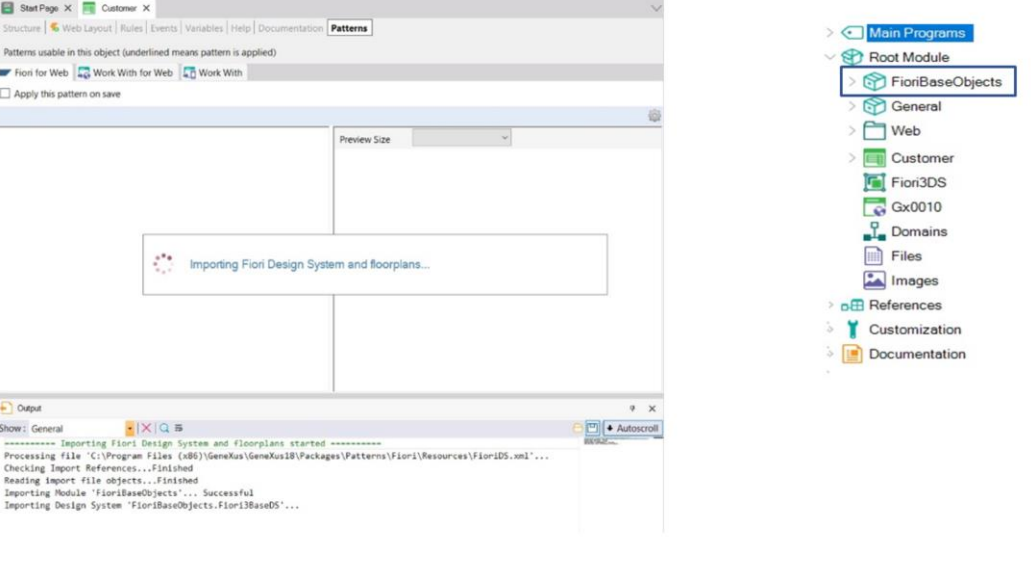

Bom. Uma vez que clicamos no link, GeneXus começará a importar tudo o que for necessário para definir os aspectos de desenho e o comportamento gerais dos diferentes tipos de controles que se utilizam nas telas, e os floorplans

Os Floorplans são layouts predefinidos para os casos de uso mais comuns. São utilizados para compor uma User Interface simples e responsiva, com base nas diretrizes de desenho SAP Fiori.

Uma vez terminado o processo de importação, podemos ver na janela KB Explorer que foi adicionado um módulo FioriBaseObjects com quase tudo o que importou.

Vemos também que aparece esta opção para selecionar o floorplan que queremos utilizar para este padrão nesta transação:

Em seguida, aplicaremos o pattern Fiori for Web às transações de nosso modelo e faremos diferentes personalizações.

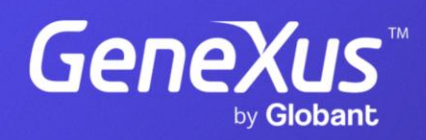

training.genexus.com